# **S W I T C H I N G F R O M T O QuickBooks Online QuickBooks Desktop**

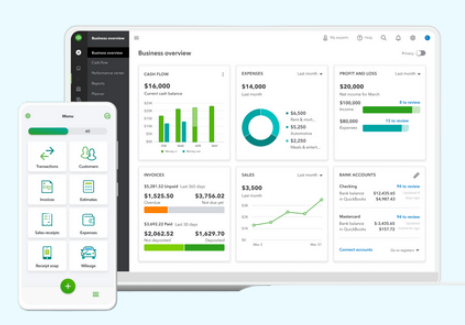

**Switch from QuickBooks Desktop (QBD) to QuickBooks Online (QBO) in 5 easy steps! OfficeOps can help you make the transfer stress-free - at any stage of the process.**

### **01 COMPATABILITY**

Learn if your books are a good fit for QBO by checking that your file type is compatible, you are not using inventory, your file is up-to-date, and that the total number of targets is within range.

### **02 PREPARATION**

Prepare your files for upload! This includes filing payroll taxes, updating the QuickBooks file, checking that reconciliations are up-to-date and backed-up, then selecting what data to convert.

**OfficeOps knows what data to convert! Trust the professional to help you make these decisions.**

At this stage, OfficeOps will discuss the process of conversion and timelines during a strategy meeting with you.

#### **03 CONVERSION**

OfficeOps will create a QBO file, but the conversion must happen from the desktop your original file is located. An upload can be used in limited cases.

The migration will take 2-3 hours. Once the file is converted, you can connect your bank accounts and log-in.

#### **04 VERIFICATION**

Run all data in the desktop from the new QBO files and compare how they are different. Then solve any problems that arise in the books.

**Verifying data is difficult. We highly recommend a professional bookkeeper like OfficeOps do this part.**

## **05 CLEANUP & SUPPORT**

OfficeOps can help clean-up as you need, such as changing the chart of accounts, reconciling, or streamlining systems.

**OfficeOps offers training to help you learn the QBO workflow! These 1-hr meetings solve issues and address questions as they arise. They can be scheduled weekly, bi-weekly or monthly to keep you on track and learning.**

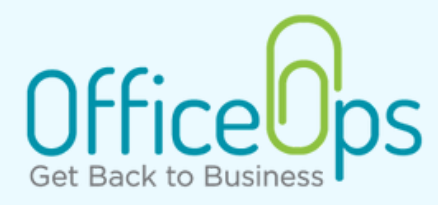

#### **WWW.OFFICE-OPS.COM | INFO@OFFICE-OPS.COM | 504 502 0450**